# Modeling and Automation of Industrial Processes

*Modelação e Automação de Processos Industriais / MAPI*

# **GRAFCET** *(Sequential Function Chart, SFC) 3/3*

http://www.isr.tecnico.ulisboa.pt/~jag/courses/mapi2122

Prof. José Gaspar, rev. 2021/2022

# GRAFCET **vs Ladder**

# **GRAFCET/SFC can be converted directly to ladder logic**

# **Memory variables:**

Assign one Boolean variable to each step  $(s_i)$  and transition  $(t_j)$ 

# **Code to run once:**

1. Initialize steps and transitions Code to run at **every scan cycle**:

- 2. Check transitions and activate steps
- 3. Perform activities for steps
- 4. Enable transitions (jump to 2.)

Ref: [Hugh Jack 2008]

# **GRAFCET/SFC can be converted directly to ladder logic**

Ref: [Hugh Jack 2008]

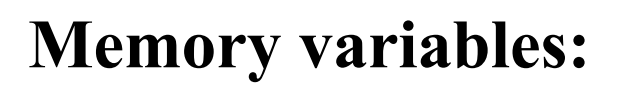

Assign one Boolean variable to each step  $(s_i)$ and transition  $(t_j)$ .

Create memories to keep output values.

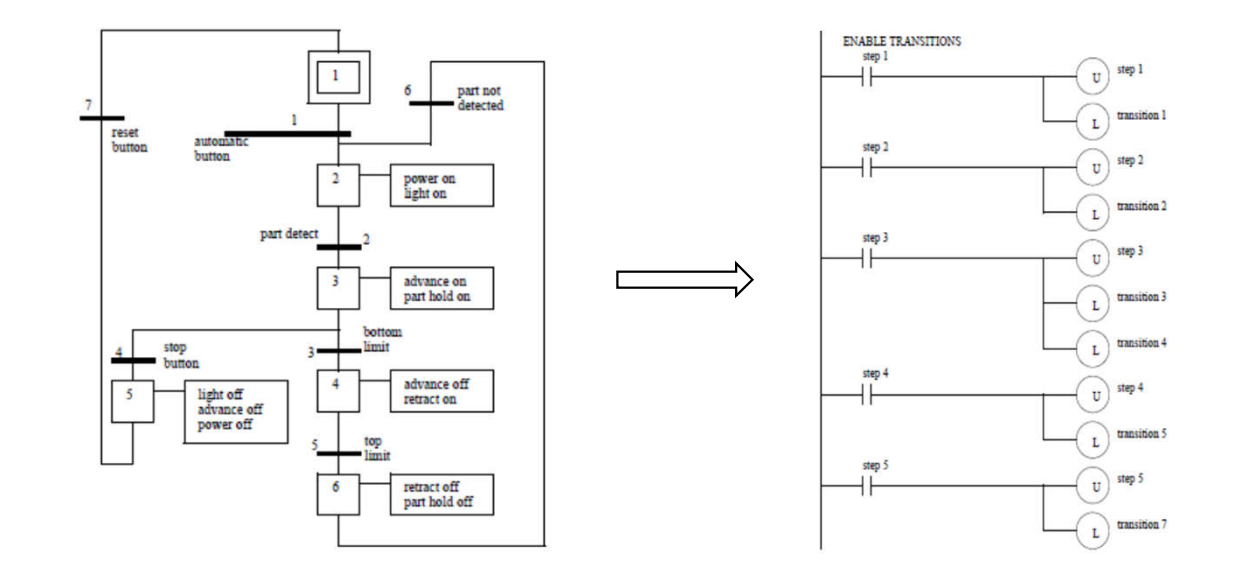

### **Code to run once:**

1. Initialize steps and transitions

Code to run at **every scan cycle**:

- 2. Check transitions and activate steps
- 3. Perform activities for steps
- 4. Enable transitions (jump to 2.)

# The complete program, four sections *(to see separately in the next slides)*:

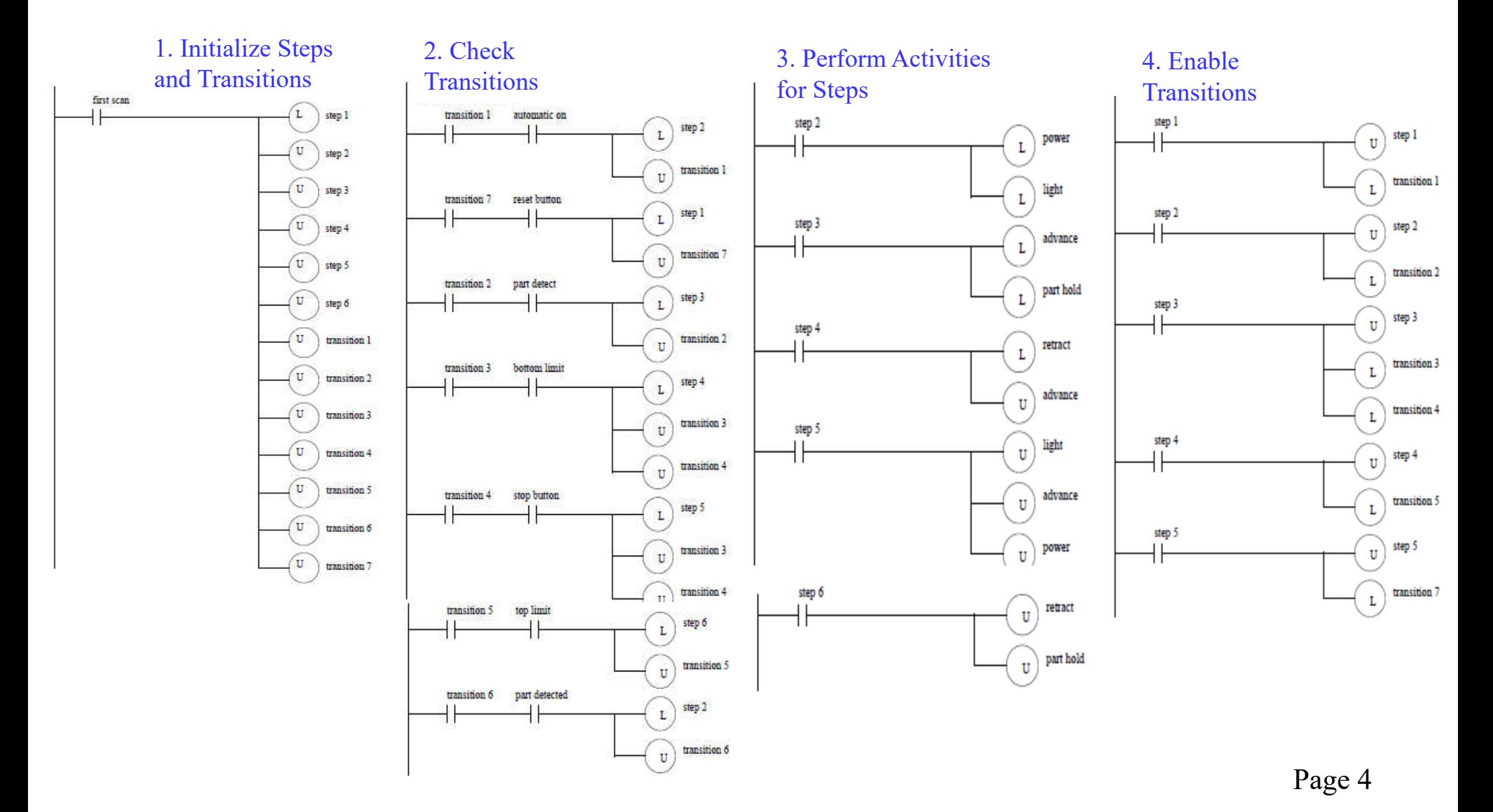

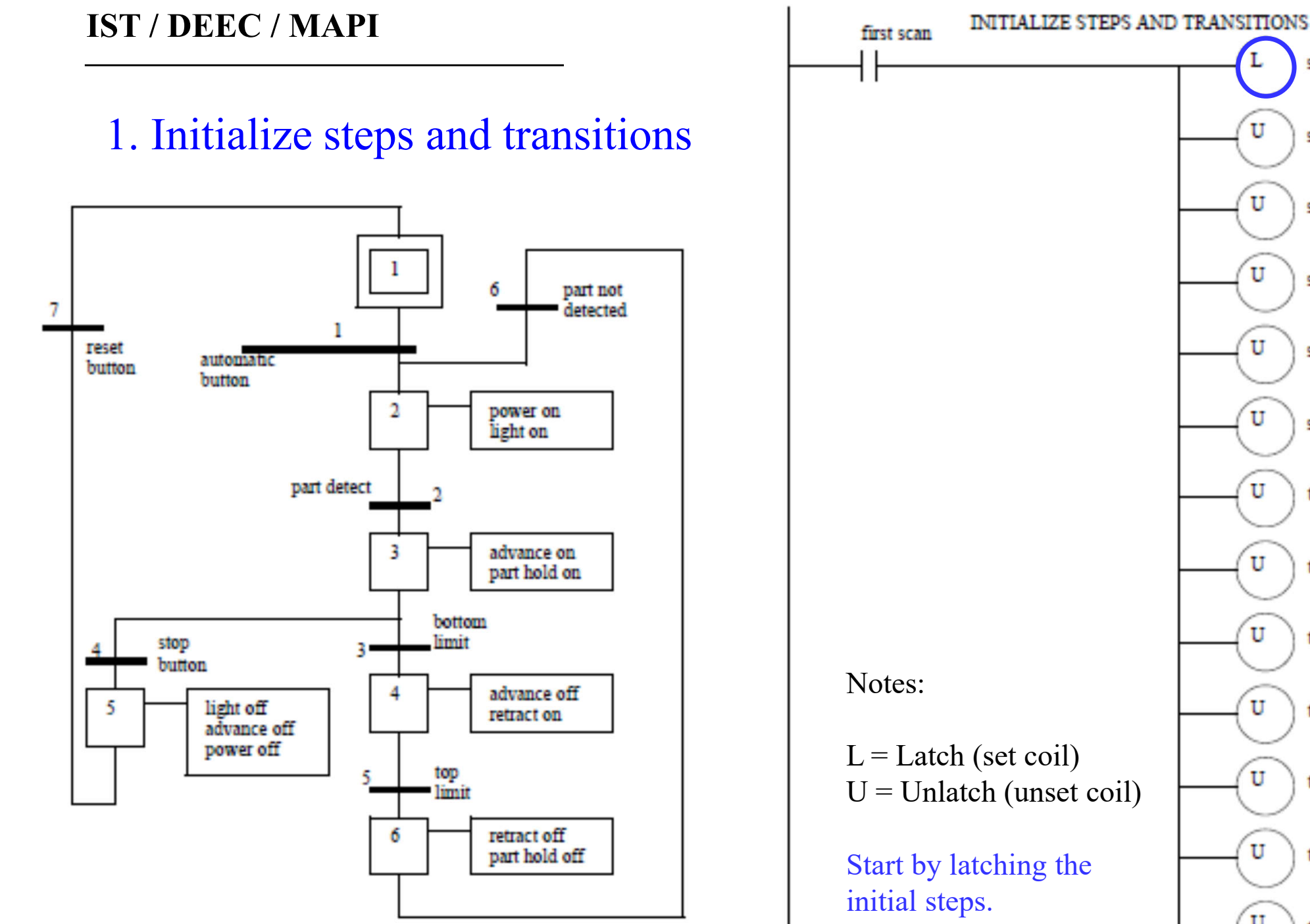

U step 2 U step 3 U step 4 U step 5 U step 6 U transition 1 U transition 2 U transition 3 U transition 4 U transition 5 U transition 6 U transition 7

step 1

### 2. Check transitions & activate steps

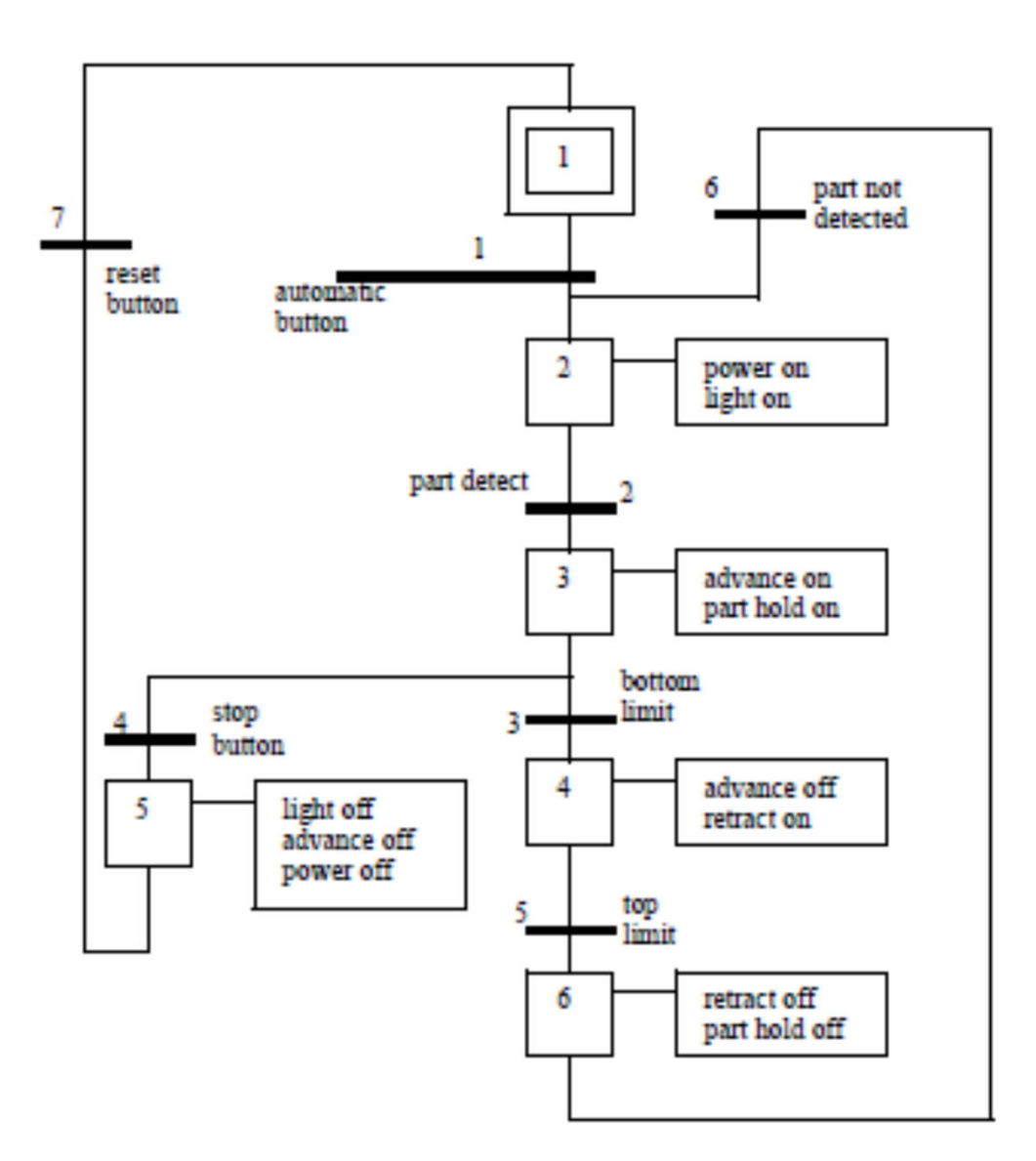

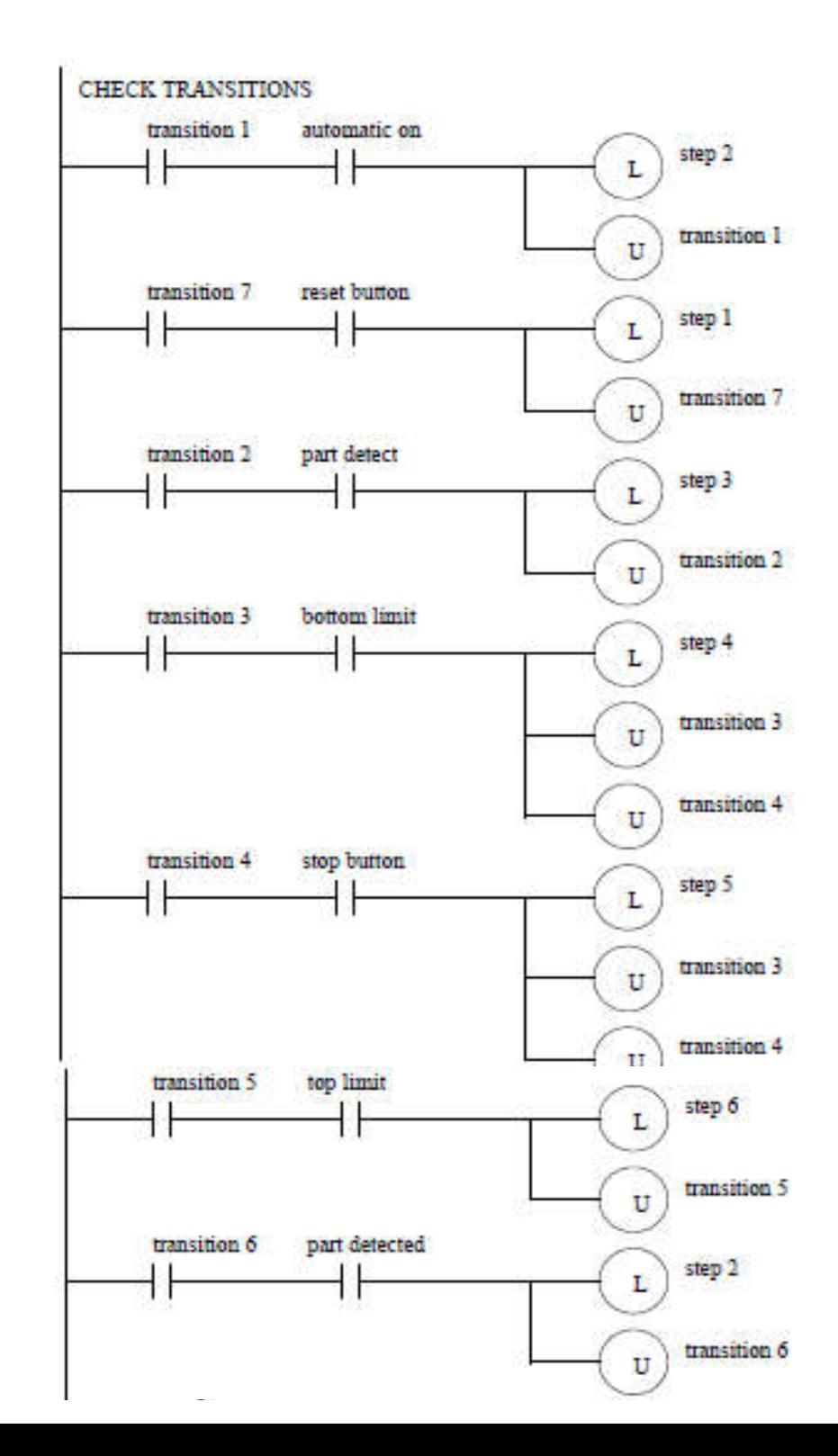

# 3. Perform activities for steps

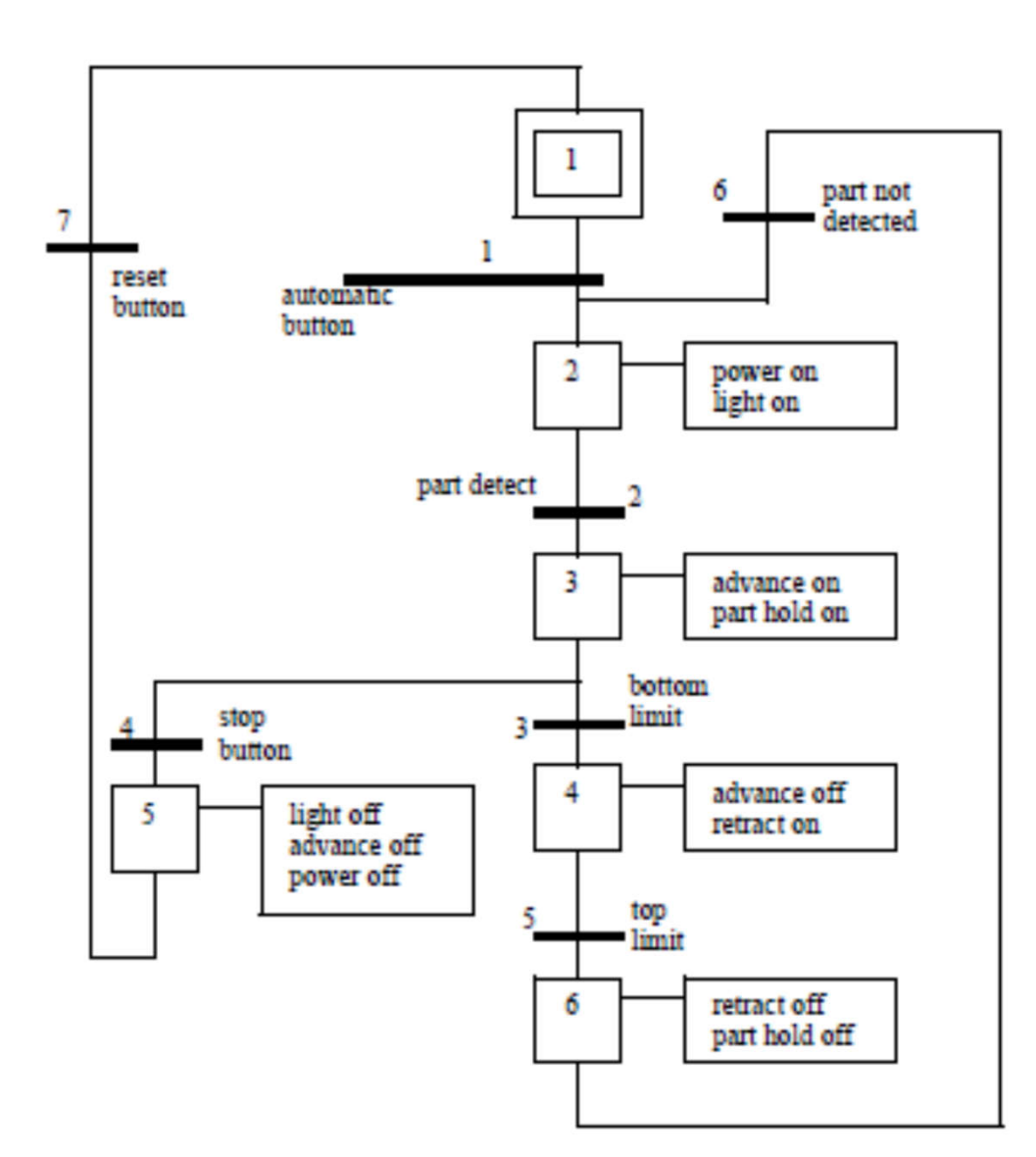

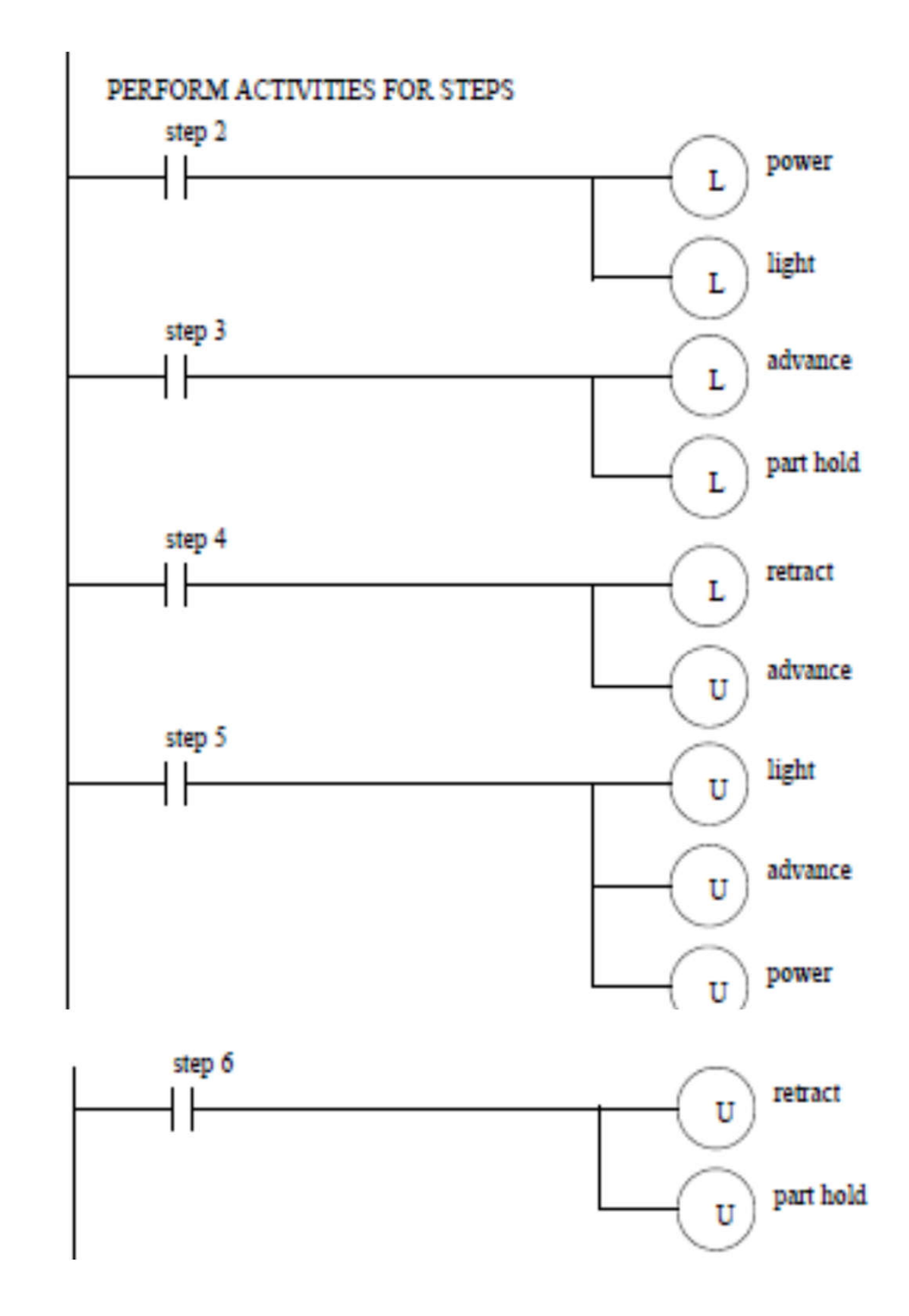

# 4. Enable transitions

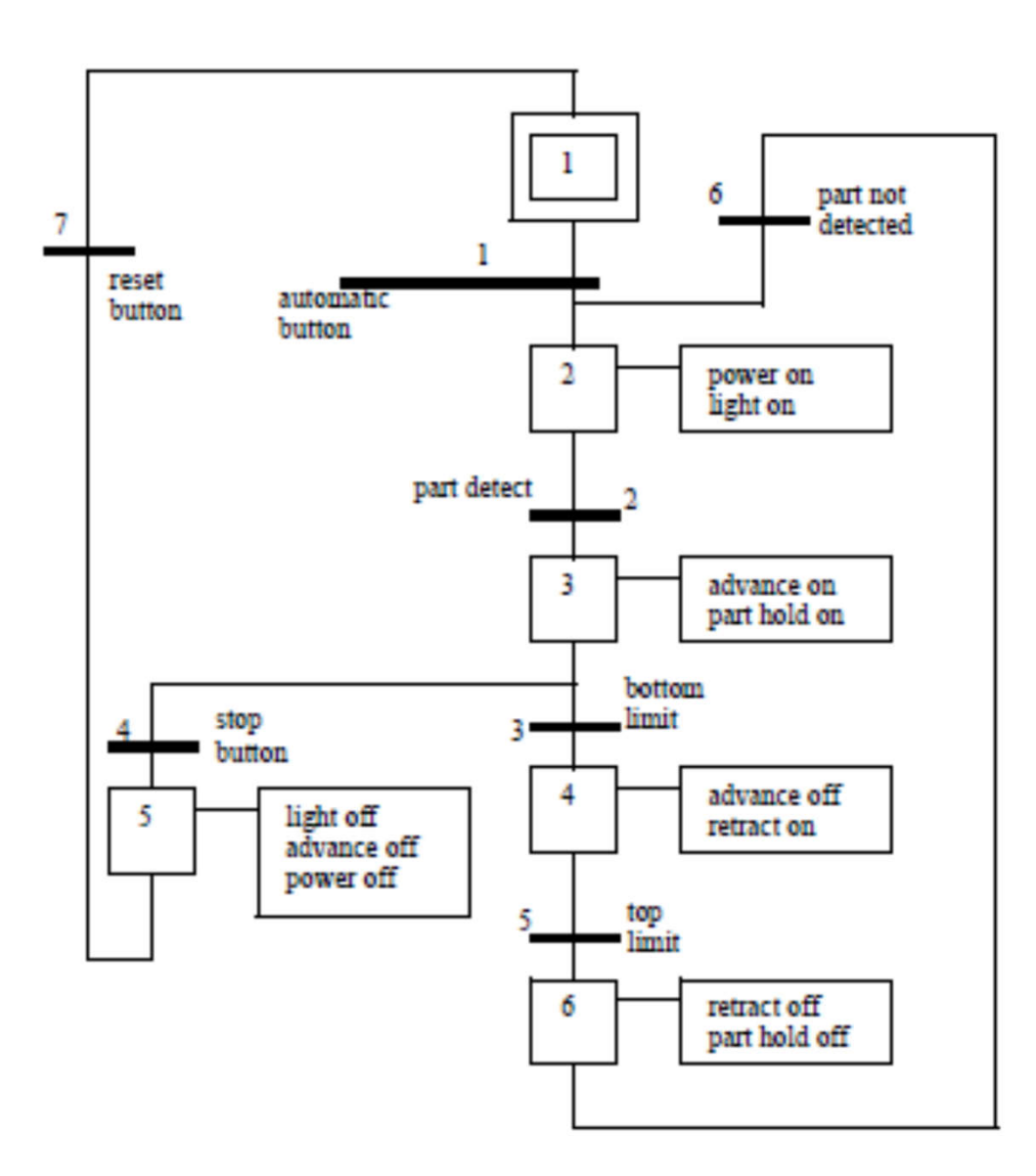

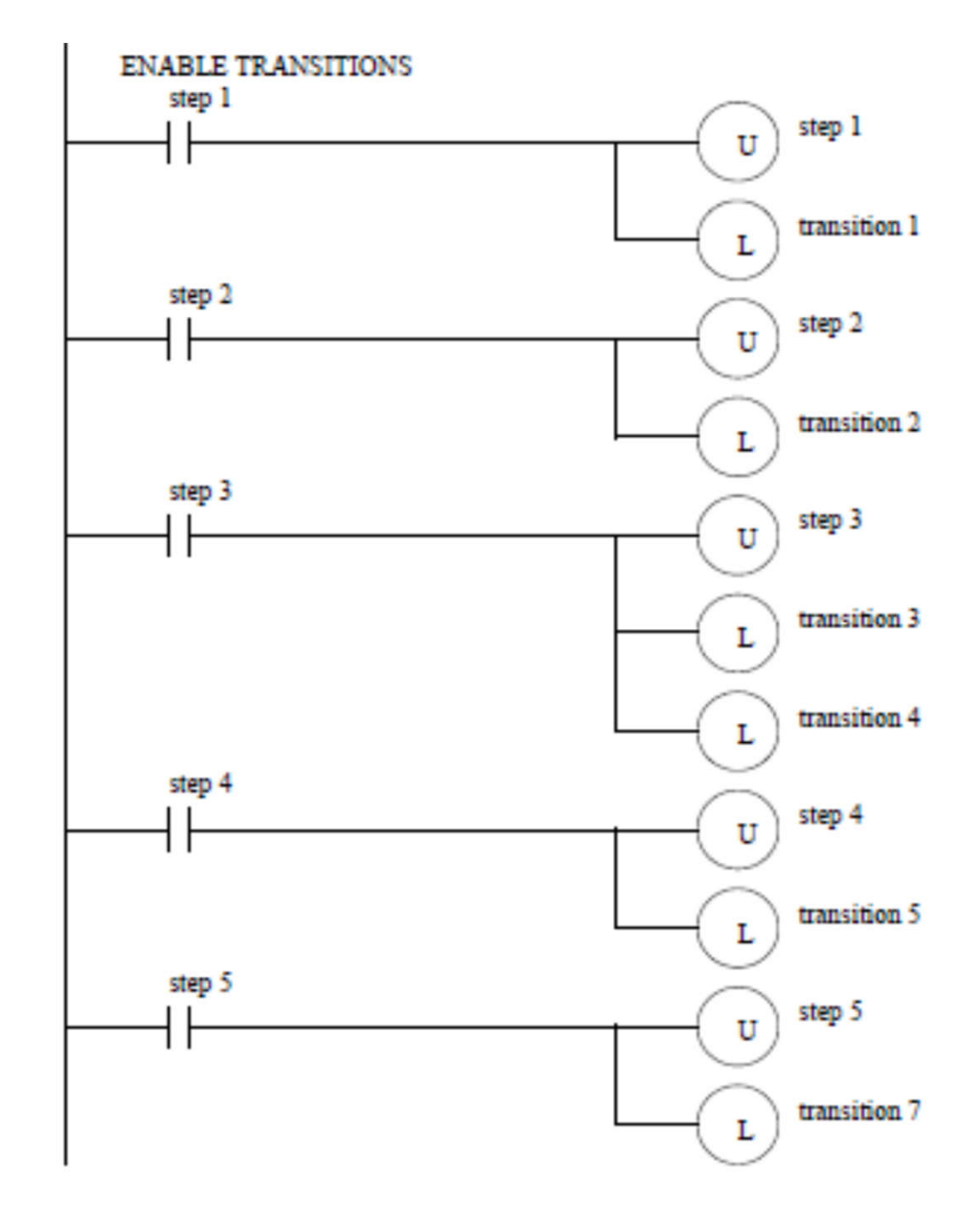

*Note: all active steps are made inactive.*

# Discussion: not-keeping vs keeping steps active

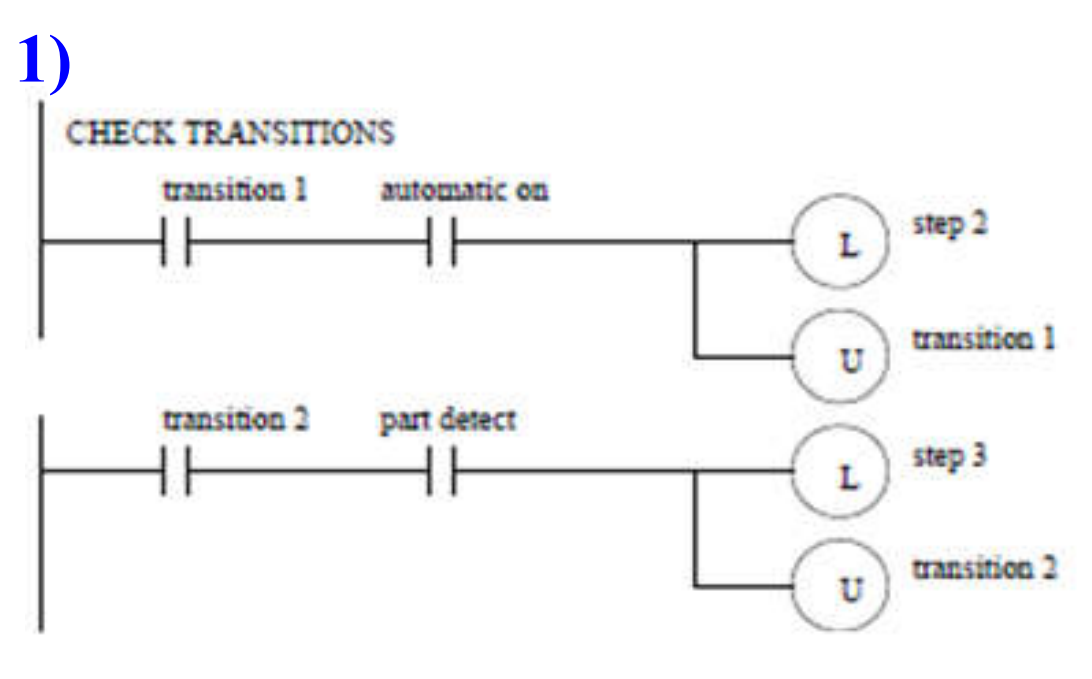

**3)**

**ENABLE TRANSITIONS** 

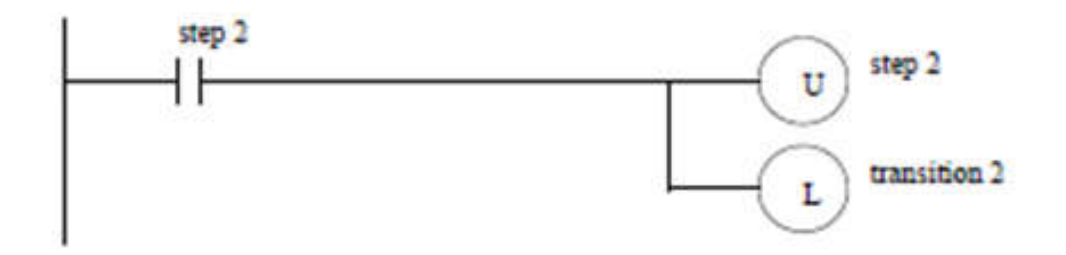

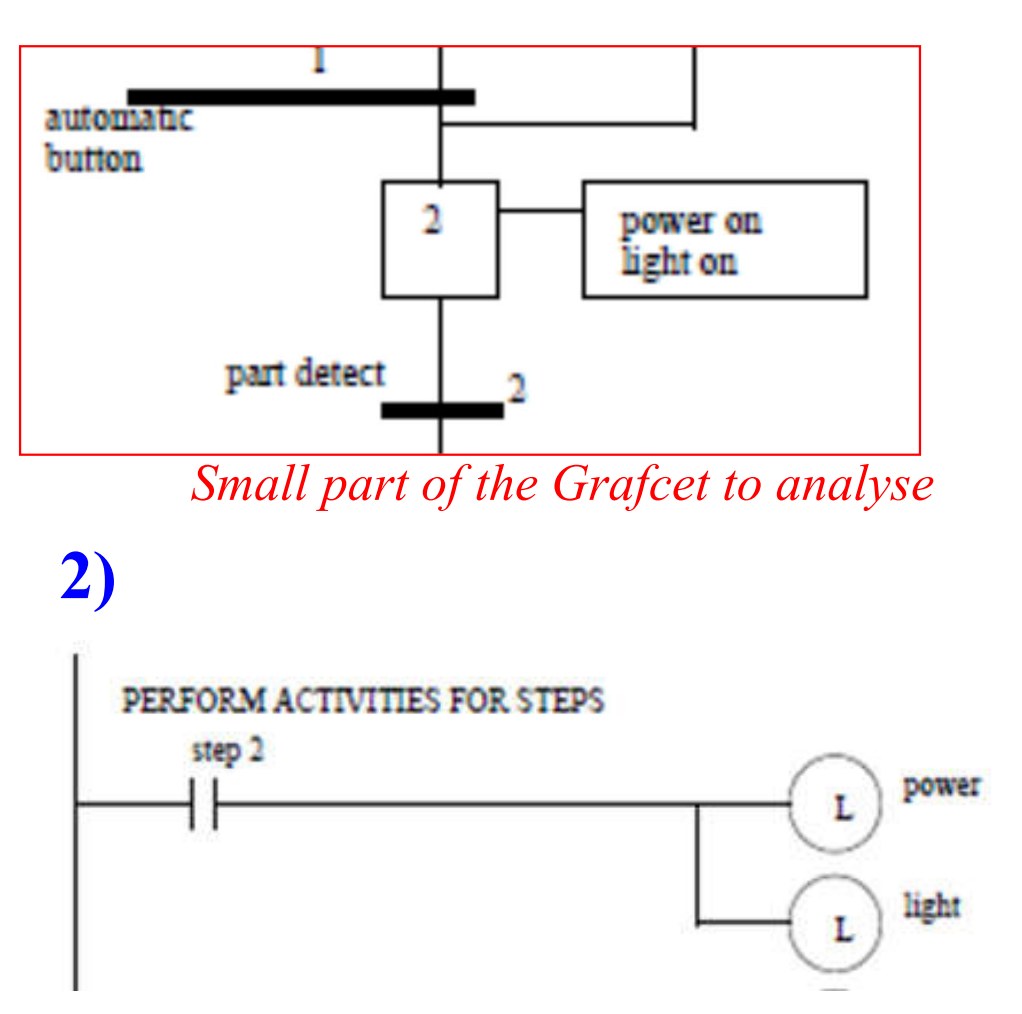

*If step2 is active in 1 then its work is done in 2 and it is going to be made inactive (unlatched) in 3.*

*Note: code parts 1, 2 and 3 run in a single scan cycle; latched outputs imply they have no spikes.*

*Note2: Unity Pro is not like this, step2 gets inactive only after transposing transitions2.*

# **Homework challenges:**

1. Convert the ladder code shown in the previous slides to a structured text program.

2. Consider simulating the ladder diagram, ladder instructions one-byone, saving all variables:

- Steps (1..6)
- Transitions (1..6)
- Inputs (automatic button, part detect, …)
- Outputs (power, light, advance, ...)

Confirm that:

- Step variables are active *at most one scan cycle*
- Outputs are set/unset (latched/unlatched) and therefore *do not need the steps being active all the time*.

### GRAFCET **Practice Problem 1**

Draw **one SFC** for one stamping press that can **advance and retract** when a **cycle button** is pushed, and then stop until the button is pushed again. The press has **limit switches** indicating stop advancing and stop retracting.

*Further study: discuss the advantages of using SFC as compared with using Ladder in this problem.*

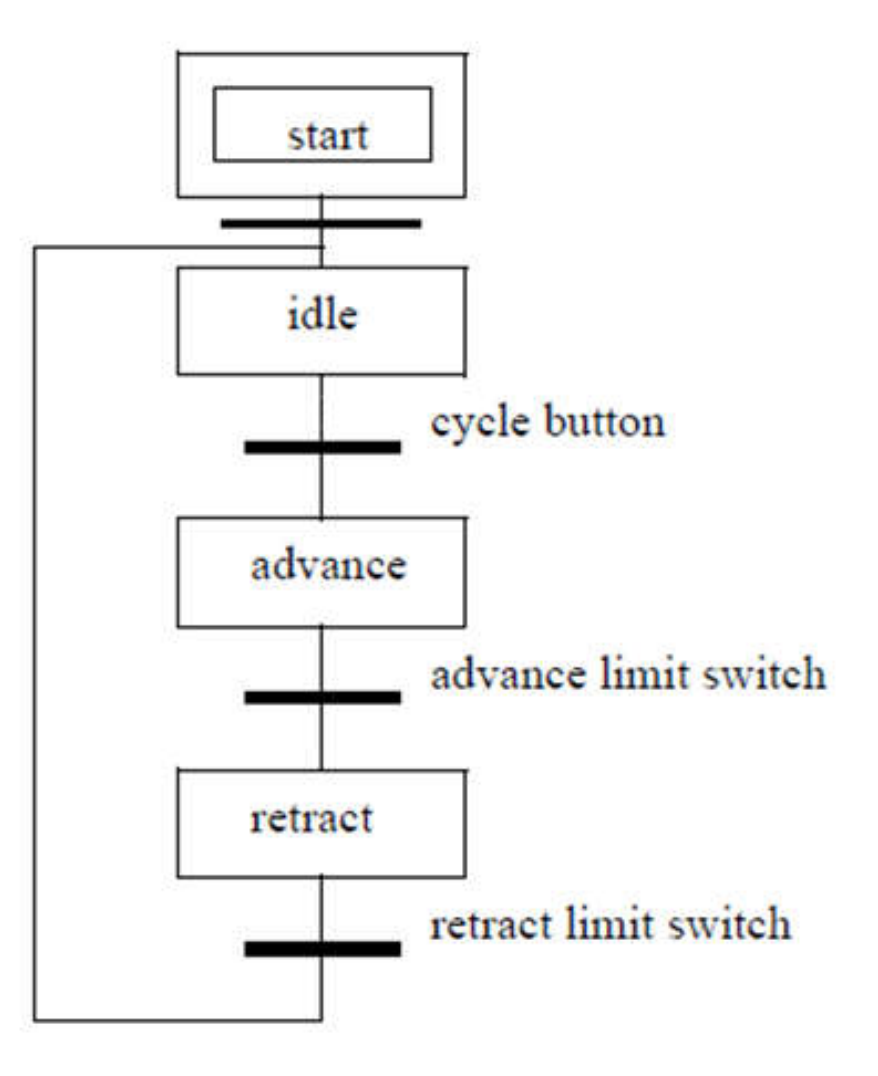

*From [Hugh Jack 2008]*

*From* 

*[Hugh* 

# GRAFCET **Practice Problem 2**

Develop **one SFC** for a two person assembly station. The station has **two presses** that may be used at the same time, **independently**. Each press has a cycle button that will start the advance of the press. A bottom limit switch will stop the advance, and the cylinder must then be retracted until a top limit switch is hit. The two presses are enabled only after a common starting procedure.

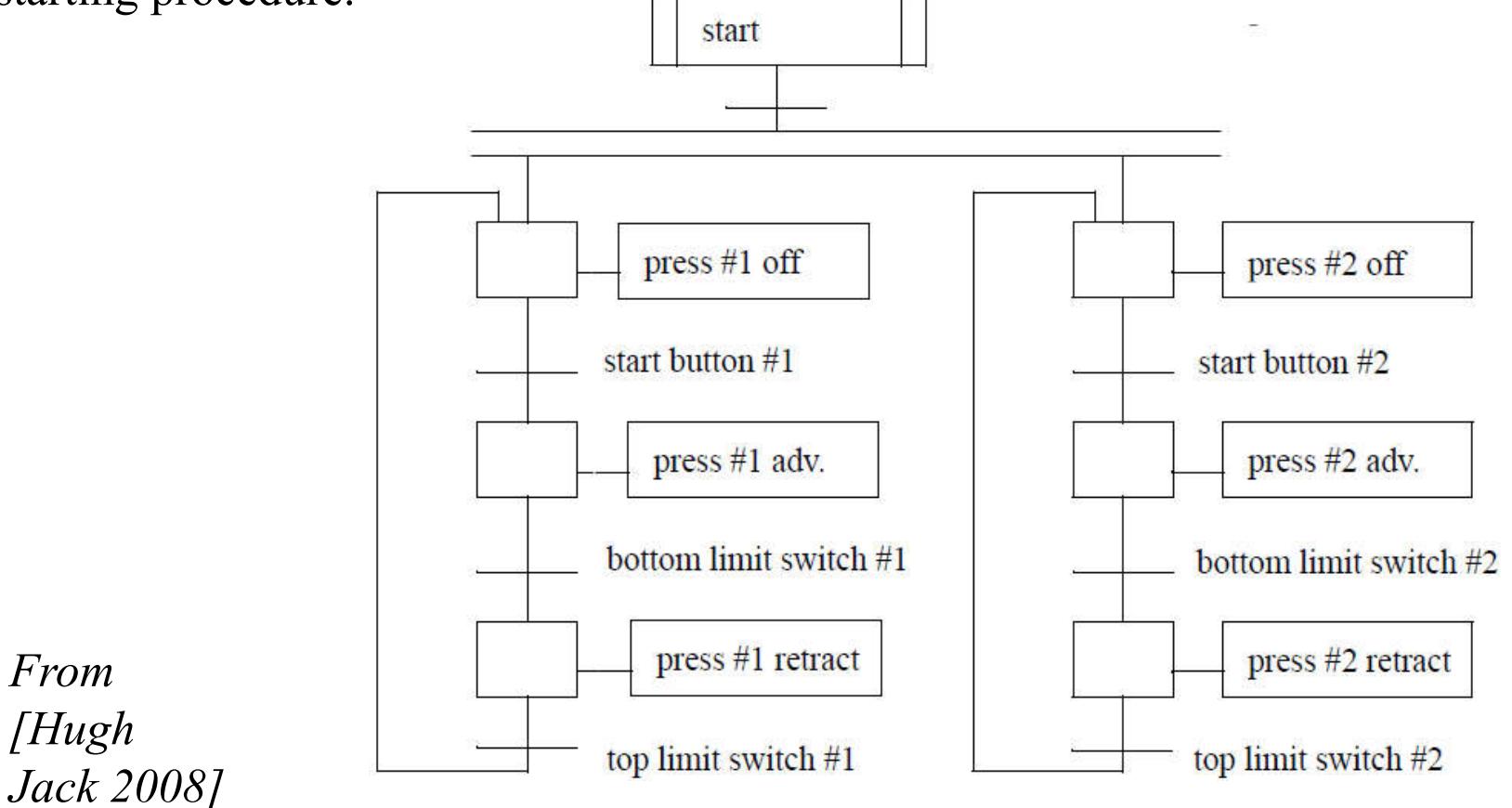

# GRAFCET **Practice Problem 3**

Design a garage door controller using an SFC. The behavior of the garage door controller is as follows:

- There is a single button in the garage and a single button remote control. When the button is pushed the door will move up or down.
- There are top/bottom limit switches to stop the motion of the door.
- If the button is pushed once while moving, the door will stop. A second push will start motion again in the opposite direction.
- There is a light beam across the bottom of the door. If the beam is cut while the door is closing the door will stop and reverse.
- There is a garage light that will be on for 5 minutes after the door opens or closes.

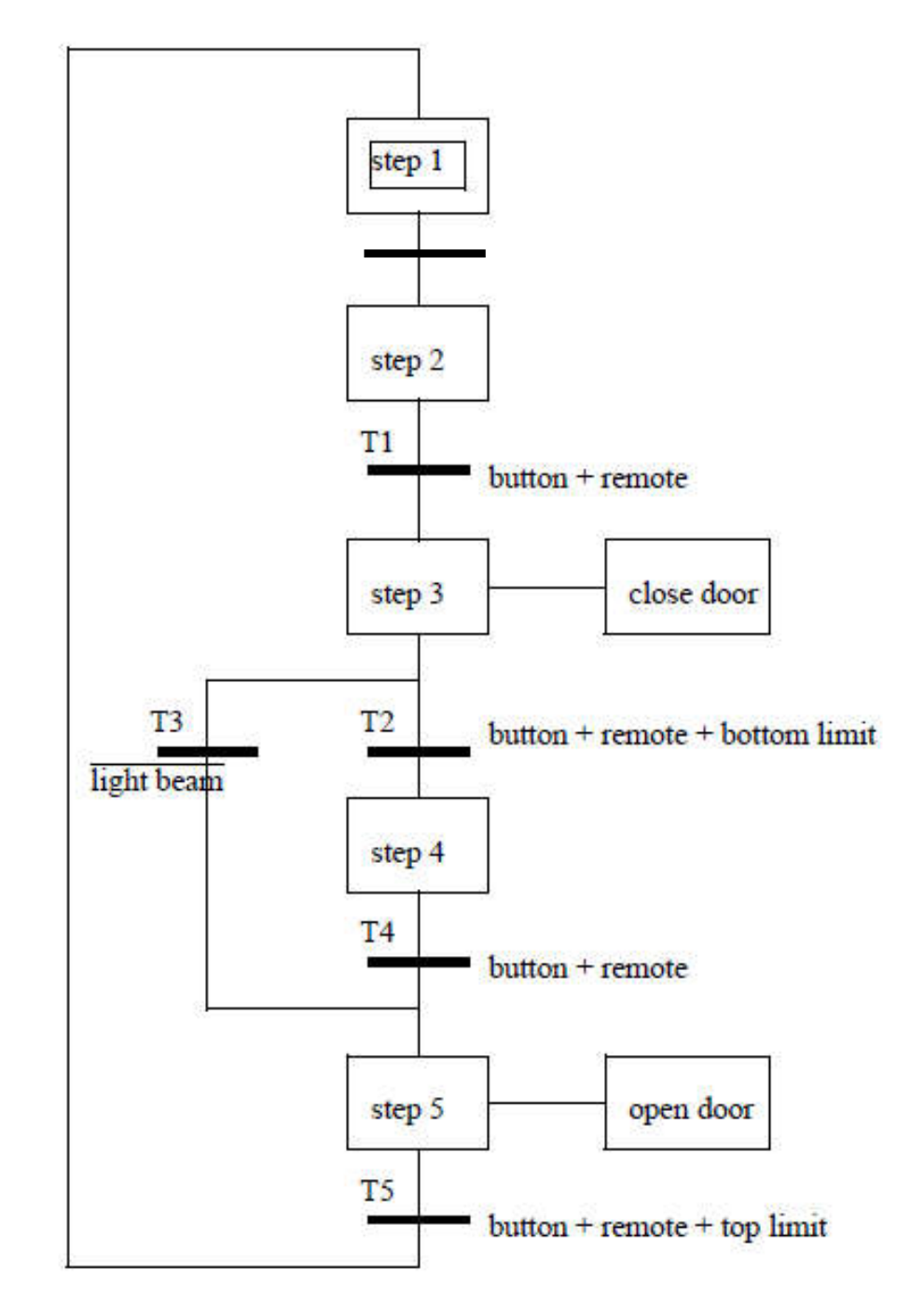

Page 13 *From [Hugh Jack 2008]*